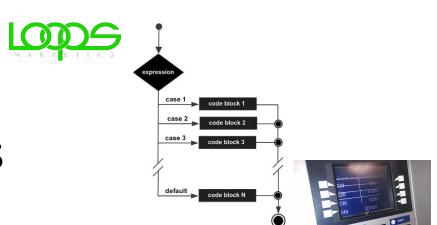

### Menu Driven Apps

Loops, the switch statement, and menus

Produced Dr. Siobhán Drohan

by: Mr. Colm Dunphy

Mr. Diarmuid O'Connor

Dr. Frank Walsh

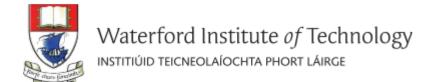

## Topics list

#### Loops

- while, for, for each
- Loop Control Variables (LCV)
- Arrays and counter controlled loops
- Arrays and sentinel based loops
- Arrays and flag-based loops

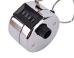

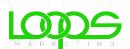

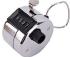

#### switch statement

#### Menus

- A simple menu using switch.
- adding a menu to Shop v3.0.

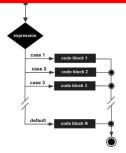

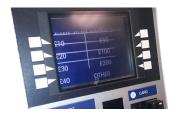

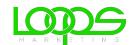

## Recap - Loop Control Variable

1. Initialise

2. Test i.e. boolean condition

```
public static void simpleWhile() {
    int i = 0;
    while (i < 10)
    {
        System.out.println("Hello");
        i++;
     }
}</pre>
```

3. Update directly before end of loop

This loop is a counter-controlled while loop

## Topics list

#### Loops

- while, for, for each
- Loop Control Variables (LCV)
- Arrays and counter controlled loops
- Arrays and sentinel based loops
- Arrays and flag-based loops

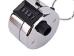

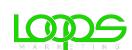

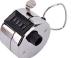

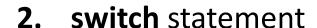

Menus

- A simple menu using switch.
- adding a menu to Shop v3.0.

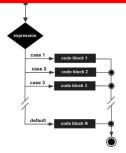

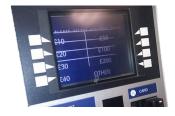

### Recap - Counter-Controlled for Loop

```
83376
```

```
public static void loopWithArrayExample() {
   int[]numbers = new int[10];  //array is a local variable
   int sum = 0;
   for (int i = 0; i < 5; i++)
       System.out.print ("Please enter a number : ");
       numbers[i] = input.nextInt();
       sum += numbers[i];
   System.out.println("The sum of the numbers you typed in is : " + sum);
```

### Recap - Counter-Controlled Loops

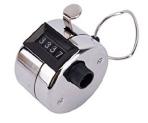

- Sometimes we know when we are coding compile-time, how many inputs we will have.
  - The previous slide displays an example of this.

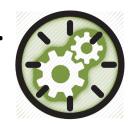

- Other times, we find out at run-time
   how many inputs we have
  - an example of this is on the next slide.

### Recap - Counter-Controlled for Loop

```
public static void loopWithArrayVarSizeExample() {
    int[]numbers = null;
    int numNumbers = 0:
    int sum = 0;
    System.out.print ("How many numbers would you like to enter?
    numNumbers = input.nextInt();
    numbers = new int[numNumbers];
    for (int i = 0; i < numNumbers; i++)</pre>
        System.out.print ("Please enter a number : ");
        numbers[i] = input.nextInt();
        sum += numbers[i];
    System.out.println("The sum of the numbers you typed in is: " + sum);
```

Here, we know at run-time how many inputs we have.

## Topics list

#### Loops

- while, for, for each
- Loop Control Variables (LCV)
- Arrays and counter controlled loops
- Arrays and sentinel based loops
- Arrays and flag-based loops

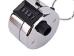

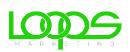

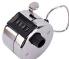

#### switch statement

#### Menus

- A simple menu using switch.
- adding a menu to Shop v3.0.

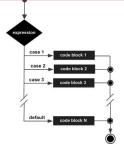

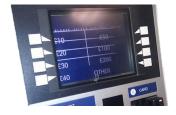

## Sentinel-based loops

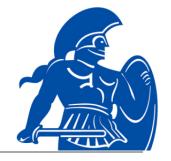

 Use this type of loop when you DON'T know how many inputs you will have.

- The end of input is signalled by a special value.
  - e.g.
    - if you are calculating the 'average of ages of people in the room':
      - write a program that will continually take in ages until, say,
        is entered.
        - -1 is entered.
    - -1 would be the sentinel value.

### Structure

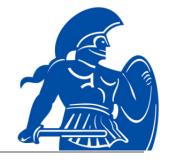

- Concept of Loop Control Variable is vital here.
- The loop continuation is solely based on the input, so the variable containing the information is the Loop Control Variable.
- Initialise the Loop Control Variable before entry into the loop.
- Remember to 'update the Loop Control Variable' just before the end of the loop.

## Try this exercise

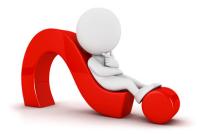

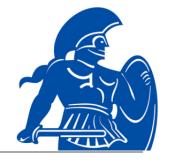

 Write a loop to read in and add up a set of integers. Keep going until the value '-1' is inputted.

What is your Loop Control Variable?

Note: for this exercise, don't store the values in an array...

we'll do that in a few slides time.

### Solution

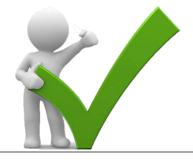

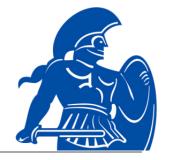

```
public static void sentinelWhileLoop()
    int sum = 0;
   System.out.print("Enter a number, -1 ends input: ");
    int n = input.nextInt(); ←
                                                  1. Initialise
   while (n != -1) ←
                                                  2. LCV Condition
       sum += n;
       System.out.print("Enter a number, -1 ends input: ");
        n = input.nextInt();
                                                   3. Update LCV directly
    System.out.println("The total is: " + sum);
                                                     before end of loop
```

## Next step in the exercise

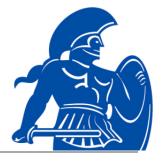

We need to record how many inputs have happened.

 Change the previous solution so that you know at the end, how many numbers have been inputted.

At the end, print the sum and number of inputs.

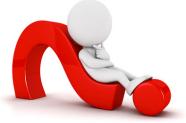

## Code with number of inputs

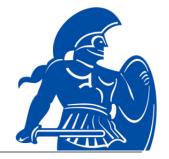

```
public static void sentinelWhileLoopWithCounter()
    int sum = 0, counter = 0;
   System.out.print("Enter a number, -1 ends input: ");
    int n = input.nextInt();
   while (n != -1)
        sum += n;
        System.out.print("Enter a number, -1 ends input: ");
        n = input.nextInt();
       counter++:
    System.out.println("The total is: " + sum);
    System.out.println("The number of items entered is: " + counter);
```

# Try this now - using arrays

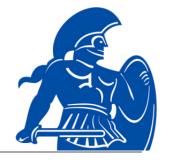

- Re-write the code on the previous slide, but store the data in an array.
  - NOTE:
    - Assume the max number of inputs possible is 100 (i.e. size of array).
- We also need to know
  - how many inputs actually happened.

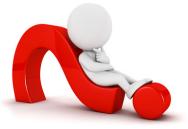

## Solution – storing inputs

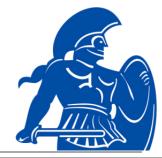

```
public static void sentinelWhileLoopWithArrays()
    int sum = 0, counter = 0, size = 100;
  int numbers [] = new int[size];
    System.out.print("Enter a number, -1 ends input: ");
    int n = input.nextInt();
    while (n != -1 && counter < size) //ensures that you don't go over max size of array
      numbers[counter] = n;
        sum += n;
        System.out.print("Enter a number, -1 ends input: ");
        n = input.nextInt();
        counter++;
    System.out.println("The total is: " + sum);
    System.out.println("The number of items entered is: " + counter);
    for (int i = 0; i < counter; i++)</pre>
        System.out.println(" Number entered: " + numbers[i]);
```

## Topics list

#### Loops

- while, for, for each
- Loop Control Variables (LCV)
- Arrays and counter controlled loops
- Arrays and sentinel based loops
- Arrays and flag-based loops

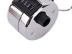

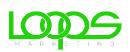

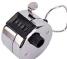

#### switch statement

#### Menus

- A simple menu using switch.
- adding a menu to Shop v3.0.

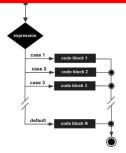

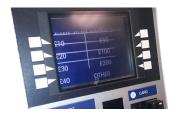

## Flag-Based Loops

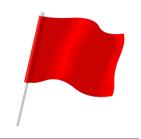

- These are used when you want to
  - examine a collection of data
  - to check for a property.
  - Once a property has been established, it cannot be 'unestablished'.

 'Once the flag is raised, it cannot be taken down'

## Flag-Based Loops - example

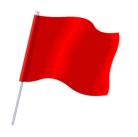

 Given a populated array of numbers, cycle over the array to see if any numbers are odd.

- If you find:
  - At least one odd number,
    - print out to the user that there is at least one odd number.
  - No odd numbers,
    - inform the user of this.

### Solution: check if 'any numbers odd'

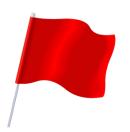

```
public static void flagBasedLoopWithArray()
    int numbers[] = {4,6,8,7,10,12};
    boolean oddNumberInArray = false;
    for (int number : numbers)
        if (number % 2 == 1)
            oddNumberInArray = true;
    if (oddNumberInArray == true)
        System.out.println("There is at least one odd number in the array.");
    else
        System.out.println("There is NO odd number in the array.");
```

### Better code...

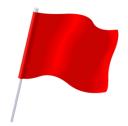

```
public static void flagBasedLoopWithArray()
   int numbers[] = {4,6,8,7,10,12};
   boolean oddNumberInArray = false;
                                                         Use of boolean
   for (int number : numbers)
                                                            variable in
                                                            condition
       if (number % 2 == 1)
           oddNumberInArray = true;
   if (oddNumberInArray)
       System.out.println("There is at least one odd number in the array.");
   else
       System.out.println("There is NO odd number in the array.");
```

What about having a flag-based loop in a method with a boolean return type?

#### Code with boolean return type

```
public static boolean flagBasedLoopWithArrayReturn()
    int numbers[] = {4,6,8,7,10,12};
    boolean oddNumberInArray = false;
    for (int number : numbers)
        if (number % 2 == 1)
            oddNumberInArray = true;
   return oddNumberInArray;
```

#### Calling the method and handling the returned boolean

```
if (flagBasedLoopWithArrayReturn())
    System.out.println("There is at least one odd number in the array");
else
    System.out.println("There is NO odd number in the array");
```

## Topics list

#### 1. Loops

- while, for, for each
- Loop Control Variables (LCV)
- Arrays and counter controlled loops
- Arrays and sentinel based loops
- Arrays and flag-based loops

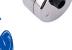

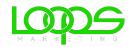

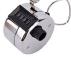

#### 2. switch statement

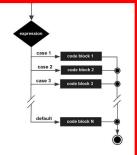

#### 3. Menus

- A simple menu using switch.
- adding a menu to Shop v3.0.

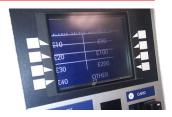

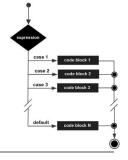

 The switch statement works in exactly the same way as a set of if statements, but is more compact and readable.

 The switch statement switches on a single value to one of an arbitrary number of cases.

Two possible patterns of use are...

## The **switch** statement – pattern **one**

```
case 1 code block 1
case 2 code block 2
case 3 code block 3
default code block N
```

```
switch(expression) {
    case value: statements;
                 break:
    case value: statements:
                 break:
   further cases possible
    default: statements;
              break:
```

### The **switch** statement – pattern **two**

```
case 1

case 1

code block 1

code block 2

code block 3

default

code block N
```

```
switch(expression) {
     case value1:
     case value2:
     case value3:
        statements;
         break;
     case value4:
     case value5:
        statements;
        break;
     further cases possible
     default:
        statements;
        break:
```

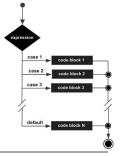

 A switch statement can have any number of case
 labels.

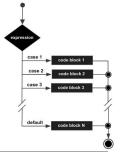

The **break** statement after every case is needed,

otherwise the execution "falls through" into the next label's statements.

Pattern two makes use of this.

All three of the first values (cases) will execute the first *statements* section,

Values (cases) four and five will execute the second *statements* section.

```
switch(expression)
     case value1:
     case value2:
     case value3:
        statements;
     case value5:
         statements:
         break:
     further cases possible
     default:
         statements:
         break:
```

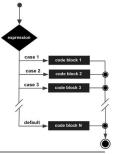

- The default case is optional.
- If no default is given, it may happen that no case is executed.

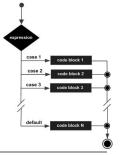

The break statement
 after the default
 (or the last case, if there is no default)
 is not needed but is
 considered good style.

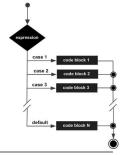

Pre Java 7,
 the expression used to
 switch on, and the case
 labels (value) are
 char or int.

From Java 7 onwards,
 you can switch on String.

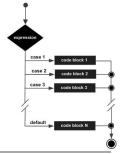

### The switch statement – int example

```
switch(day)
   case 1:/ dayString = "Monday";
             break:
   case 2:
             dayString = "Tuesday";
             break:
            dayString = "Wednesday";
   case 3:
             break:
   case 4: dayString = "Thursday";
             break:
   case 5: dayString = "Friday";
             break:
   case 6: dayString = "Saturday";
             break:
   case 7: dayString = "Sunday";
             break:
   default: dayString = "invalid day";
             break:
```

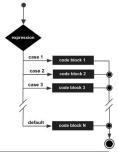

### The switch statement – char example

```
switch (group){
   case 'A':
         System.out.println("10.00 a.m ");
         break;
   case 'B':
         System.out.println("1.00 p.m ");
         break;
   case 'C':
         System.out.println("11.00 a.m ");
         break;
  default:
         System.out.println("Enter option A, B or C only!");
```

### The switch statement – **String** example

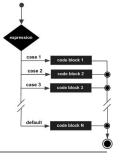

```
switch(dow.toLowerCase())
    case "mon":
    case "tue":
    case "wed":
    case "thu":
    case "fri":
        goToWork();
        break;
    case "sat":
    case "sun":
        stayInBed();
        break;
```

## Topics list

#### Loops

- while, for, for each
- Loop Control Variables (LCV)
- Arrays and counter controlled loops
- Arrays and sentinel based loops
- Arrays and flag-based loops

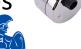

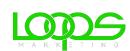

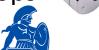

#### 2. **switch** statement

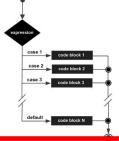

#### Menus

- A simple menu using switch.
- adding a menu to Shop v3.0.

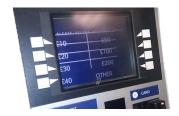

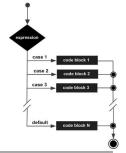

## A simple menu using switch

```
public void run()
    System.out.println("Choose a number between 1 and 3");
    int choice = input.nextInt();
    switch(choice)
        case 1:
            System.out.println("You chose 1");
            break;
        case 2:
            System.out.println("You chose 2");
            break:
        case 3:
            System.out.println("You chose 3");
            break:
        default:
            System.out.println("You chose an invalid number");
            break;
```

# Now loop on the switch statement

```
public void run()
    System.out.println("Choose a number between 1 and 3");
    int choice = input.nextInt();
    while (choice != 0)←
                                                  Note the use of the
                                                  Loop Control Variable
        switch(choice)
            case 1:
                System.out.println("You chose 1");
                break:
            case 2:
                System.out.println("You/chose 2");
                break:
            case 3:
                System.out.println(/You chose 3");
                break;
            default:
                System.out.prin/tln("You chose an invalid number");
                break:
        System.out.println(/*Choose a number between 1 and 3");
        choice = input.nextInt();
```

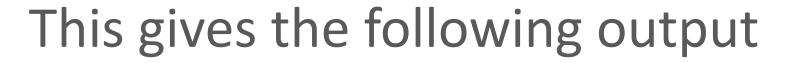

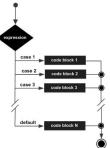

```
Choose a number between 1 and 3
You chose 2
Choose a number between 1 and 3
You chose 3
Choose a number between 1 and 3
You chose an invalid number
Choose a number between 1 and 3
```

## Topics list

### Loops

- while, for, for each
- Loop Control Variables (LCV)
- Arrays and counter controlled loops
- Arrays and sentinel based loops
- Arrays and flag-based loops

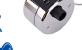

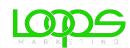

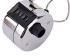

### 2. **switch** statement

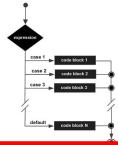

#### Menus

- A simple menu using switch.
- adding a menu to Shop v3.0.

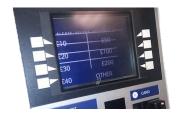

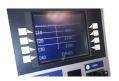

## Adding a basic menu to Shop...

```
Shop Menu

1) Add a Product

2) List the Products

0) Exit

==>>
```

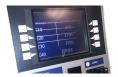

## Menu to be displayed...mainMenu()

```
* mainMenu() - This method displays the menu for the application,
 * reads the menu option that the user entered and returns it.
             the users menu choice
 * @return
private int mainMenu(){
    System.out.println("Shop Menu");
    System.out.println("----");
    System.out.println(" 1) Add a Product");
    System.out.println(" 2) List the Products");
    System.out.println(" 0) Exit");
    System.out.print("==>> ");
    int option = input.nextInt();
    return option;
```

## Handling the menu input...runMenu()

```
private void runMenu() {
    int(option = mainMenu();
    while (option != 0) {
        switch (option) {
                       addProduct();
            case 1:
                break:
            case 2:
                       System.out.println(store.listProducts());
                break:
            default:
                        System.out.println("Invalid option entered: " + option);
                break:
        //pause the program so the user can read what we just printed to the terminal window
        System.out.println("\nPress any key to continue...");
        input.nextLine();
        input.nextLine();
                              //this second read is required - bug in Scanner class;
                              //a String read is ignored straight after reading an int.
        //display the main menu again
       option = mainMenu();
```

# Calling the menu on startup... Driver()

```
Driver
public class Driver{
   private Scanner input = new Scanner(System.in);
   private Store store;
   public static void main(String[] args) {
       Driver c = new Driver();
   public Driver()
                             Shop Menu
       store = new Store();
       runMenu();

    Add a Product

                               List the Products
                                  Exit
```

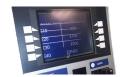

## A more evolved Shop menu...

### Shop Menu

-----

- 1) Add a Product
- 2) List the Products

-----

- 3) List the cheapest product
- 4) List the products in our current product line
- 5) Display average product unit cost
- 6) List products that are more expensive than a given price
- 0) Exit

==>>

```
/**
 * mainMenu() - This method displays the menu for the application,
 * reads the menu option that the user entered and returns it.
 * @return the users menu choice
 */
private int mainMenu() {
    System.out.println("Shop Menu");
    System.out.println("----");
    System.out.println(" 1) Add a Product");
    System.out.println(" 2) List the Products");
    System.out.println("----");
    System.out.println(" 3) List the cheapest product");
    System.out.println(" 4) List the products in our current product line");
    System.out.println(" 5) Display average product unit cost");
    System.out.println(" 6) List products that are more expensive than a given price");
    System.out.println(" 0) Exit");
    System.out.print("==>> ");
    int option = input.nextInt();
    return option;
```

```
private void runMenu() {
    int option = mainMenu();
    while (option != 0) {
        switch (option) {
            case 1:
                       addProduct();
                break;
                       System.out.println(store.listProducts());
            case 2:
                break;
            case 3:
                       System.out.println(store.cheapestProduct());
                break:
            case 4:
                       System.out.println(store.listCurrentProducts());
                break:
            case 5:
                       System.out.println(store.averageProductPrice());
                break:
            case 6:
                       System.out.print("Enter the price barrier: ");
                double price = input.nextDouble();
                System.out.println(store.listProductsAboveAPrice(price));
                break:
            default:
                        System.out.println("Invalid option entered: " + option);
                break:
        //pause the program so the user can read what we just printed to the terminal window
        System.out.println("\nPress any key to continue...");
        input.nextLine();
        input.nextLine();
                            //this second read is required - bug in Scanner class;
                              //a String read is ignored straight after reading an int.
        //display the main menu again
        option = mainMenu();
```

### Driver

```
public class Driver{

   private Scanner input = new Scanner(System.in);
   private Store store;

public static void main(String[] args) {
        Driver c = new Driver();
   }

public Driver()
{
        store = new Store();
        runMenu();
}
```

#### Shop Menu

- 1) Add a Product
- 2) List the Products
- 3) List the cheapest product
- 4) List the products in our current product line
- 5) Display average product unit cost
- 6) List products that are more expensive than a given price
- 0) Exit

==>>

# Questions?

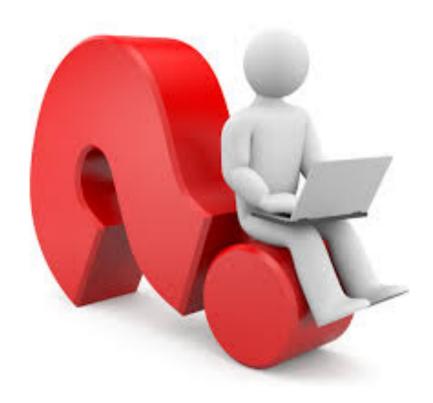